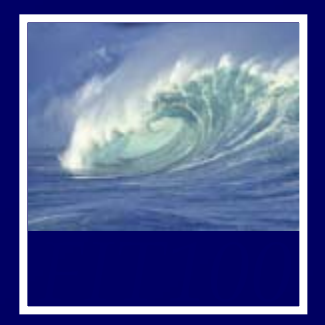

# *No:*

- Midterms
- Final

*Yes:*

- Labs
- Final Quizzes
	- Projects
	- Quick Writes

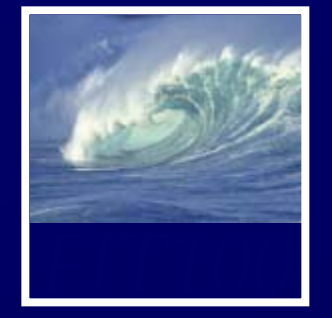

- Project 2B and its "quiz" are linked on our online calendar
	- ∗ "Quiz" is
		- Open book
		- Save and resume
		- Retake as often as you want to improve your score
		- Be sure to submit it before the quiz closes!

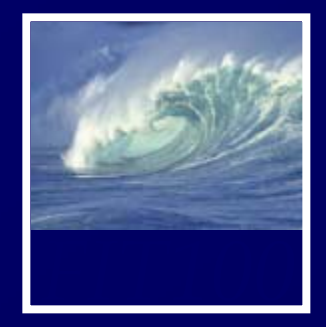

## • Next week

- ∗ Review the questions at the end of these chapters:
	- *Fluency c*hapters 18 and 20
	- *QuickStart <sup>c</sup>*hapters 1 and 2
- All JavaScript!

## • Topics will include:

- Variables
- Values & data types
- Assignment statements
- Rules for identifiers
- Conditionals
- Loops
- Arrays
- Functions
- Curly brackets

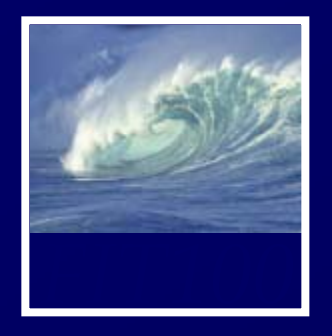

*Thinking like a computer thinking like a human being….*

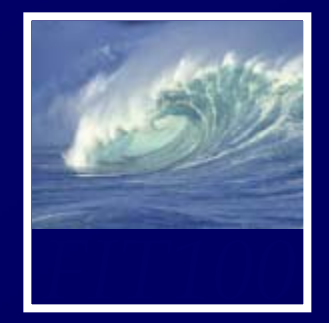

# • An algorithm is.... ∗ Write one sentence on a strip of paper

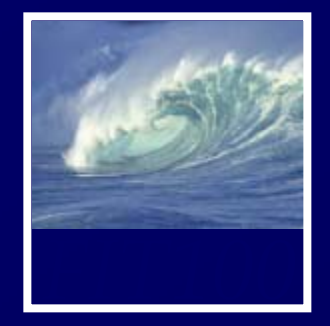

- An algorithm is....
	- ∗ A set of directions
	- ∗ Listed sequentially
		- Start at beginning
		- Continue
		- Until you reach the end

- 1. Start in your seat at Mary Gates Hall 389
- 2. Pack up your stuff
- 3. Pick it up
- 4. Stand up
- 5. Walk to end of aisle
- 6. Walk down steps until you reach bottom of steps
- 7. Turn left
- 8.Walk through doors

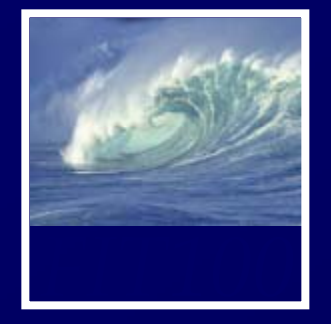

- Control flow is the sequence through the code
- What we just looked at was *sequential* flow
	- ∗ Start at step 1 continue through step 8
- Now we'll look at others….

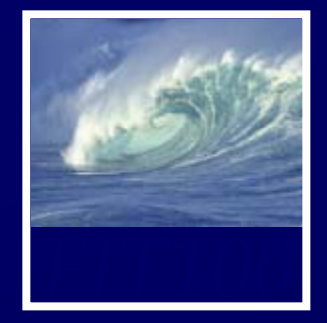

- An algorithm is....
	- ∗ A set of directions
	- ∗ Listed sequentially
		- Start at beginning
		- Continue
		- Until you reach the end
	- \* Conditionals, or each bottom of st tests, change the control flow

- 1. Start in your seat at Mary Gates Hall 389
- 2. Pack up your stuff
- 3. Pick it up
- 4. Stand up
- 5. Walk to end of aisle
- 6. Walk down steps until you reach bottom of steps
- 7. Turn left
- 8. Walk through doors

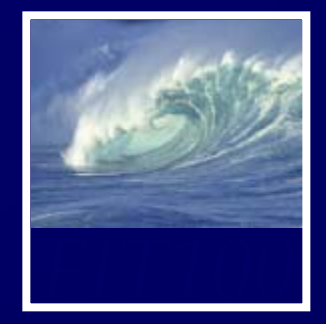

- An algorithm is....
	- ∗ A set of directions
	- ∗ Listed sequentially
		- Start at beginning
		- Continue
		- Until you reach the end
	- ∗ Change the control flow with
		- Conditionals, or tests

- 1. Start in your seat at Mary Gates Hall 389
- 2. Pack up your stuff
- 3. Pick it up
- 4. Stand up
- 5. Walk to end of aisle
- 6. Walk down steps until you reach bottom of steps
- 7. Turn left
- 8. Test: Is door open?
	- 1. Yes: Walk through doors
	- 2. No: Open door, then walk through

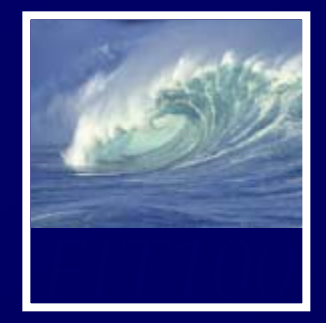

- An algorithm is....
	- ∗ A set of directions
	- ∗ Listed sequentially
		- Start at beginning
		- Continue
		- Until you reach the end
	- ∗ Change the control flow with
		- Conditionals, or Corrunomais, Orleanse B. Test: Is door open?<br>tests 1. Test: Walk through do
		- Iteration, or loops

- 1. Start in your seat at Mary Gates Hall 389
- 2. Pack up your stuff
- 3. Pick it up
- 4. Stand up
- 5. Walk to end of aisle
- 6. Loop:
	- 11. Walk down 1 step at a time until you 1.reach the bottom
- 7. Turn left
- 8.
	- Yes: Walk through doors
	- 2. No: Open door, then walk through

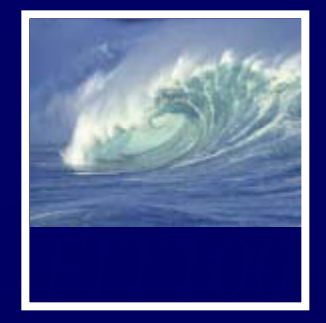

- An algorithm is....
	- ∗ A set of directions
	- ∗ Listed sequentially
		- Start at beginning
		- Continue
		- Until you reach the end
	- ∗ Change the control flow with
		- Conditionals, or tests
		- Iteration, or loops

- 1. Start in your seat at Mary Gates Hall 389
- 2. Test: Any stuff out? 1. True: Pack up your stuff
- 3. Pick it up
- 4. Stand up
- 5. Walk to end of aisle
- 6. Loop:
	- 1. Walk down 1 step at a time until you reach the bottom
- 7. Turn left
- 8. Test: Is door open?
	- 1. True: Walk through doors
	- 2. False: Open door, then walk through

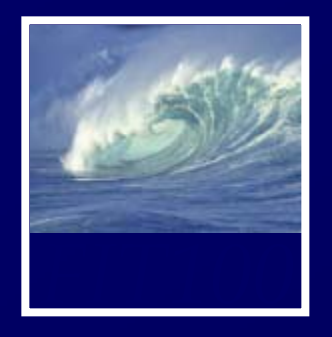

Moving the data on the form...

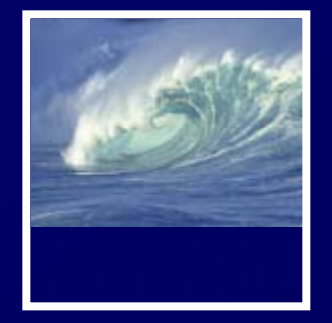

After drawing a page, browsers sit idle waiting for something to happen ... when we give input, it cause *events*

- Processing the input is the task of an *event handler*
	- ∗
		- onClick
		- •onChange
		- onMouseOver

In the  $\langle$ input  $\ldots$  tag, an event handler gives the processing needed for the task using JavaScript • onChange Processing necacation<br>• onMouseOver

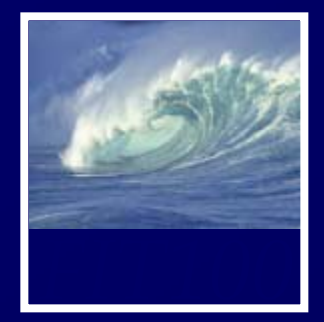

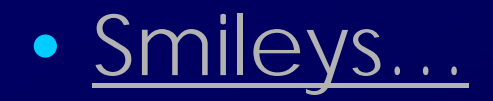

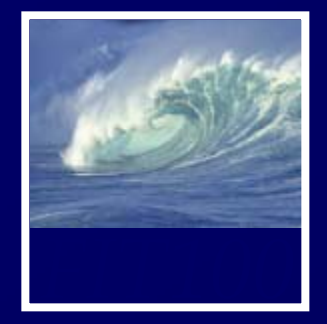

 $(\wedge_{\_\_}\wedge)$ Laughing  $(\geq -\leq)$  Troubled  $(\wedge \wedge \cdot)$ Troubled  $(TOT)$ Crying  $m(\_)m$  Apologising  $(\wedge \wedge \cdot)$ Shy  $(???)$ Grinning

 $(???)/$  $(????)$  $(\# \wedge \wedge \#)$  $(*'?^*)$  $(??)$  $(* \wedge ? \wedge *)$  $(\wedge \overline{\wedge} \wedge)$ 

Joyful Surprised Shy Infatuation Worried Joyful Laughing

Rightside up

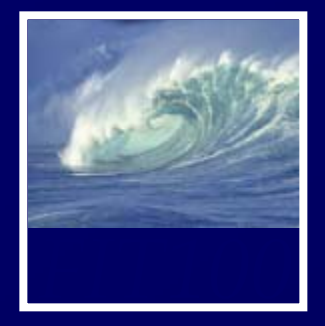

- $\left( -\right)$ **Smile or Happy**
- Frown or Sad  $\frac{1}{2}$  –  $\left($
- $\left( -\right)$ Winking
- Laughter  $\div D$
- :-C Very, very sad
- D-: Annoyed, shocked :- | or scared
- "Raspberry" or  $\therefore$   $\Box$ 'tongue in cheek'  $\frac{1}{15}$   $\frac{1}{15}$ Confused **Example 10 Doubtful or**  $\frac{1}{2}$  -  $\frac{1}{2}$ confused **Blank** O:O\_O Surprised or shocked

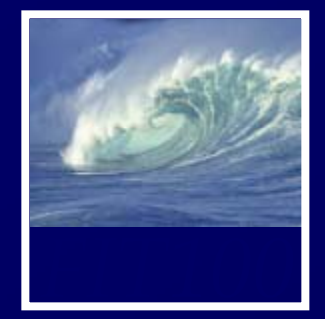

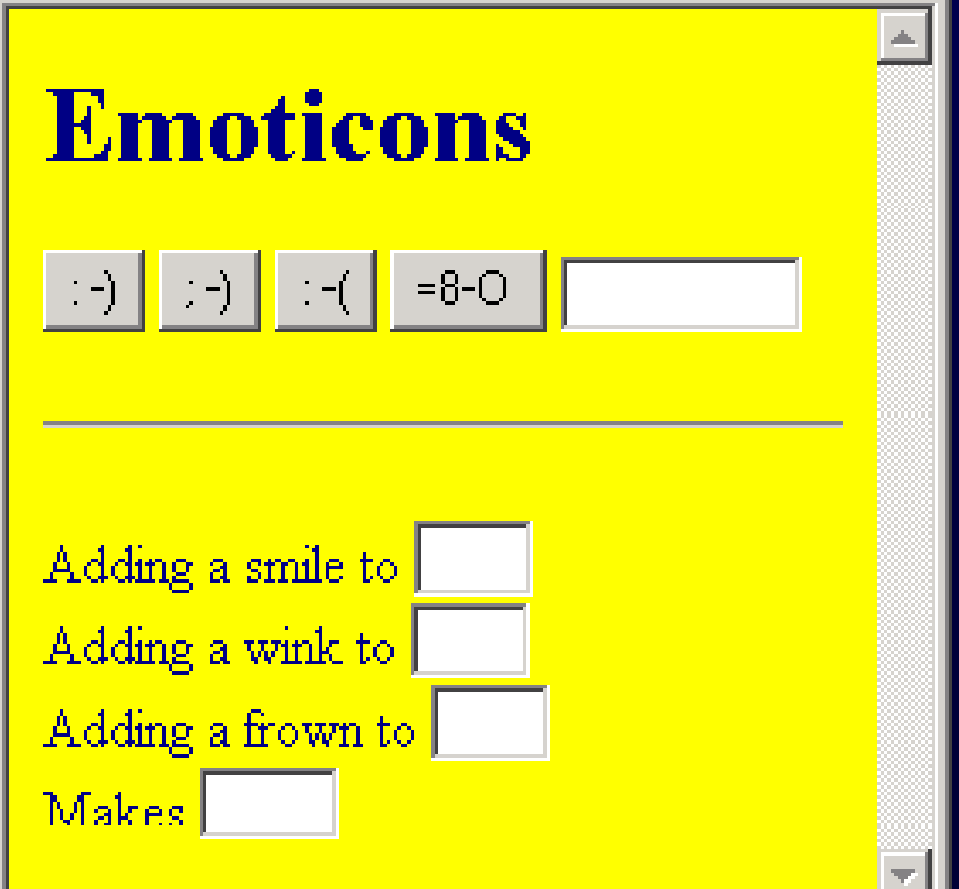

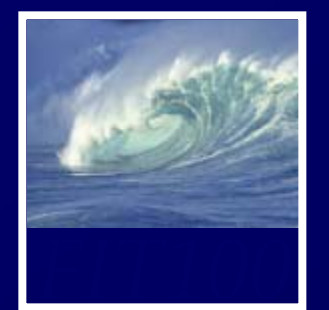

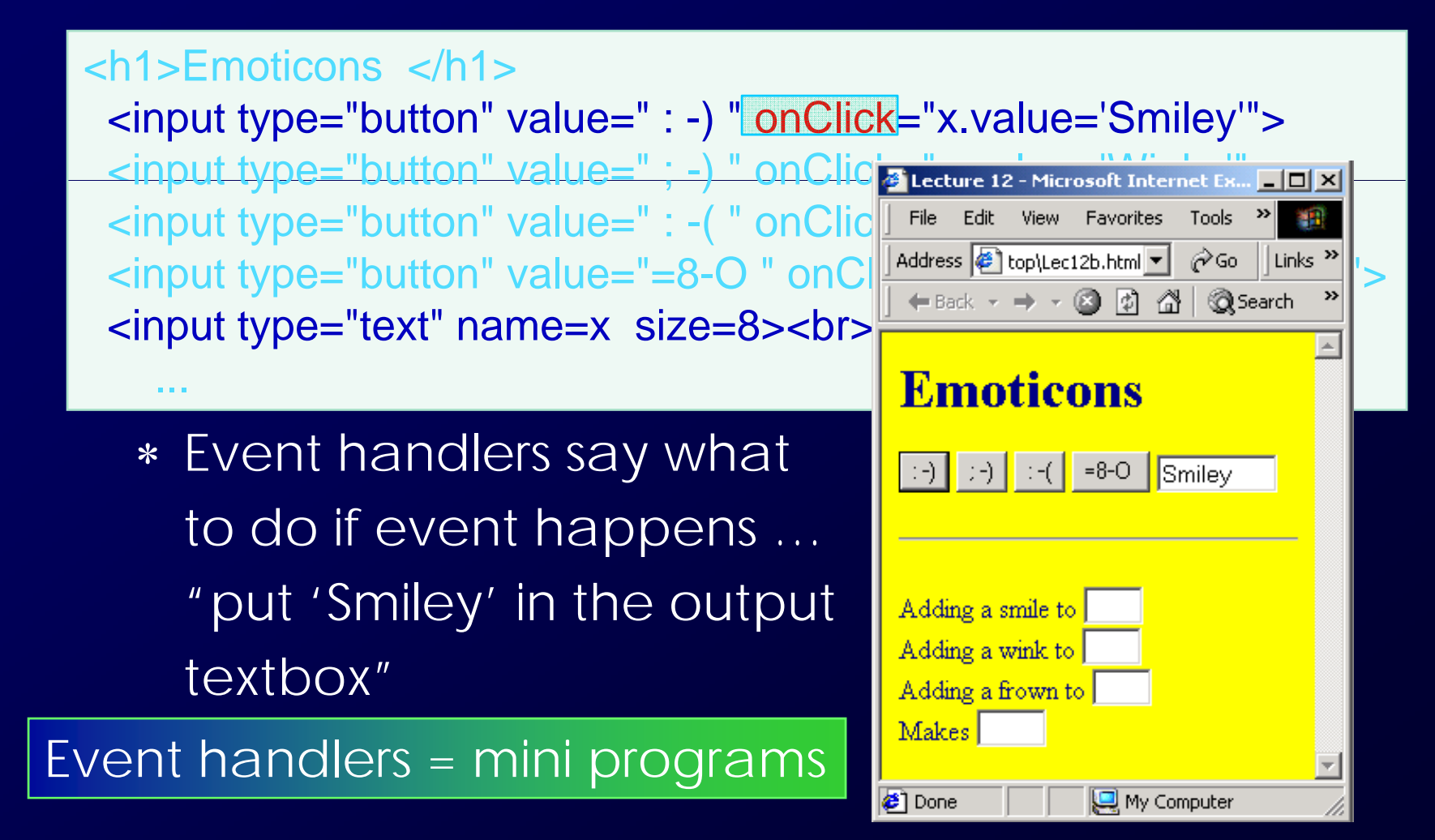

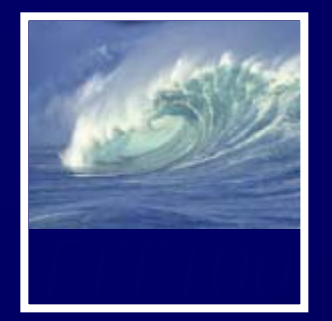

<h1>Emoticons </h1><input type="button" value=" **: -)** " onClick="x.value='**Smiley**' ">  $\epsilon$ input type="button" value=" $\frac{1}{x}$  onClick="x.value <input type="button" value=" : -( " \nclick External and the Edit Wiew Favorites Tools > Text <input type="button" value="=8-0 " \nCli address @ top\Lec12b.html >  $\circ$   $\circ$  ||Links >> <input type="text" name=x size=8><br><br> p yp

### ∗ Notice …

...

• '**onClick**' event does the task: places 'Smiley' in the output textbox

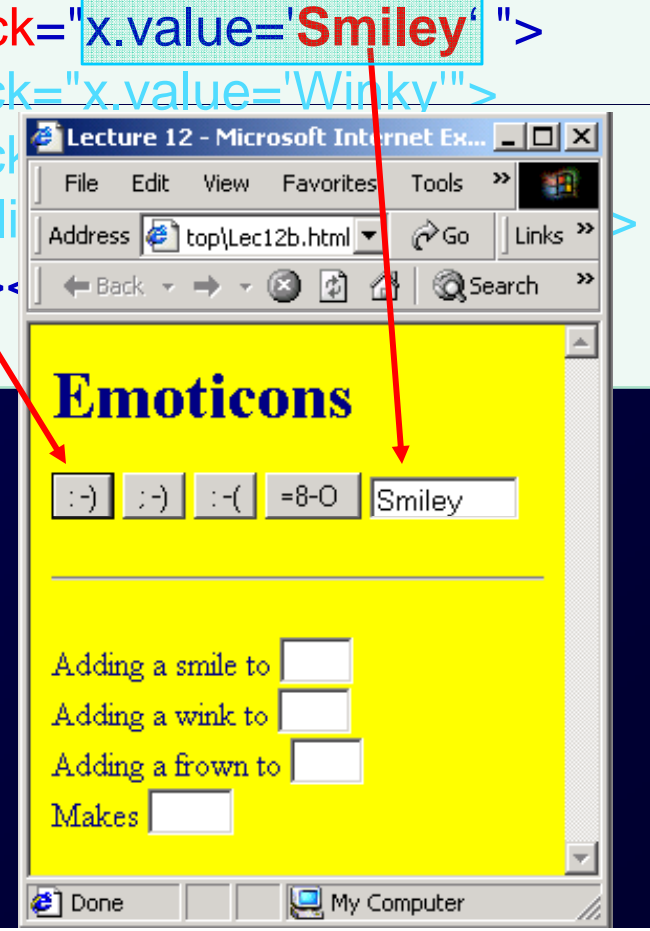

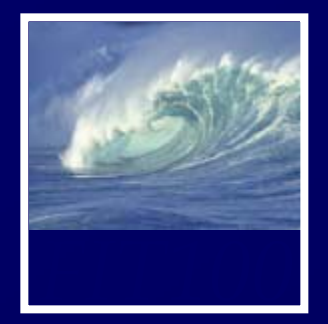

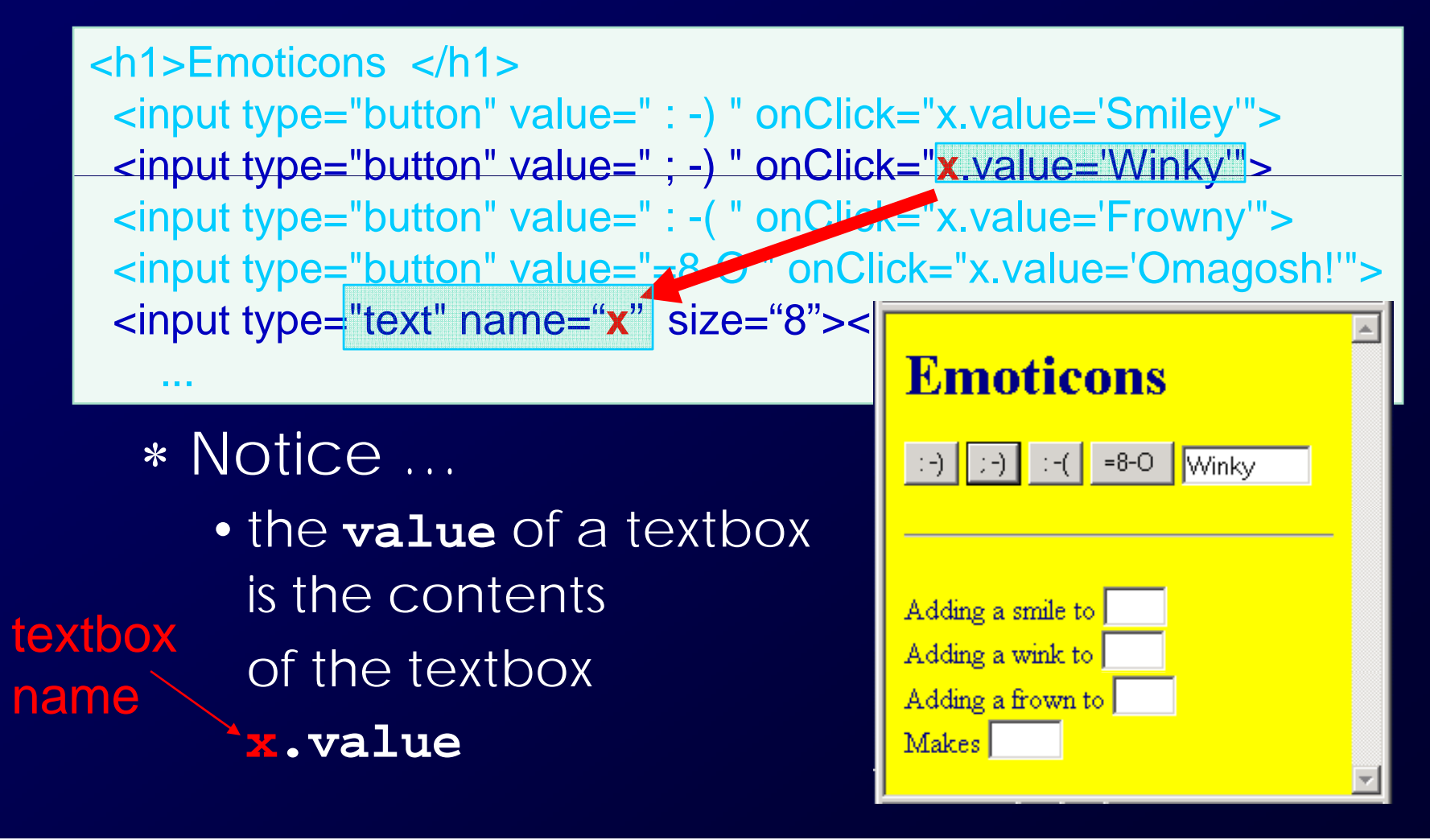

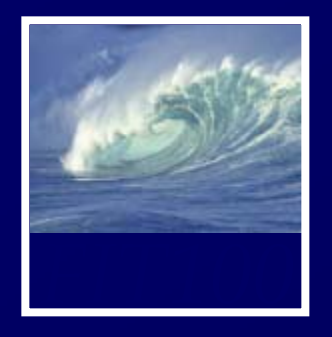

*Getting the data to the functions…*

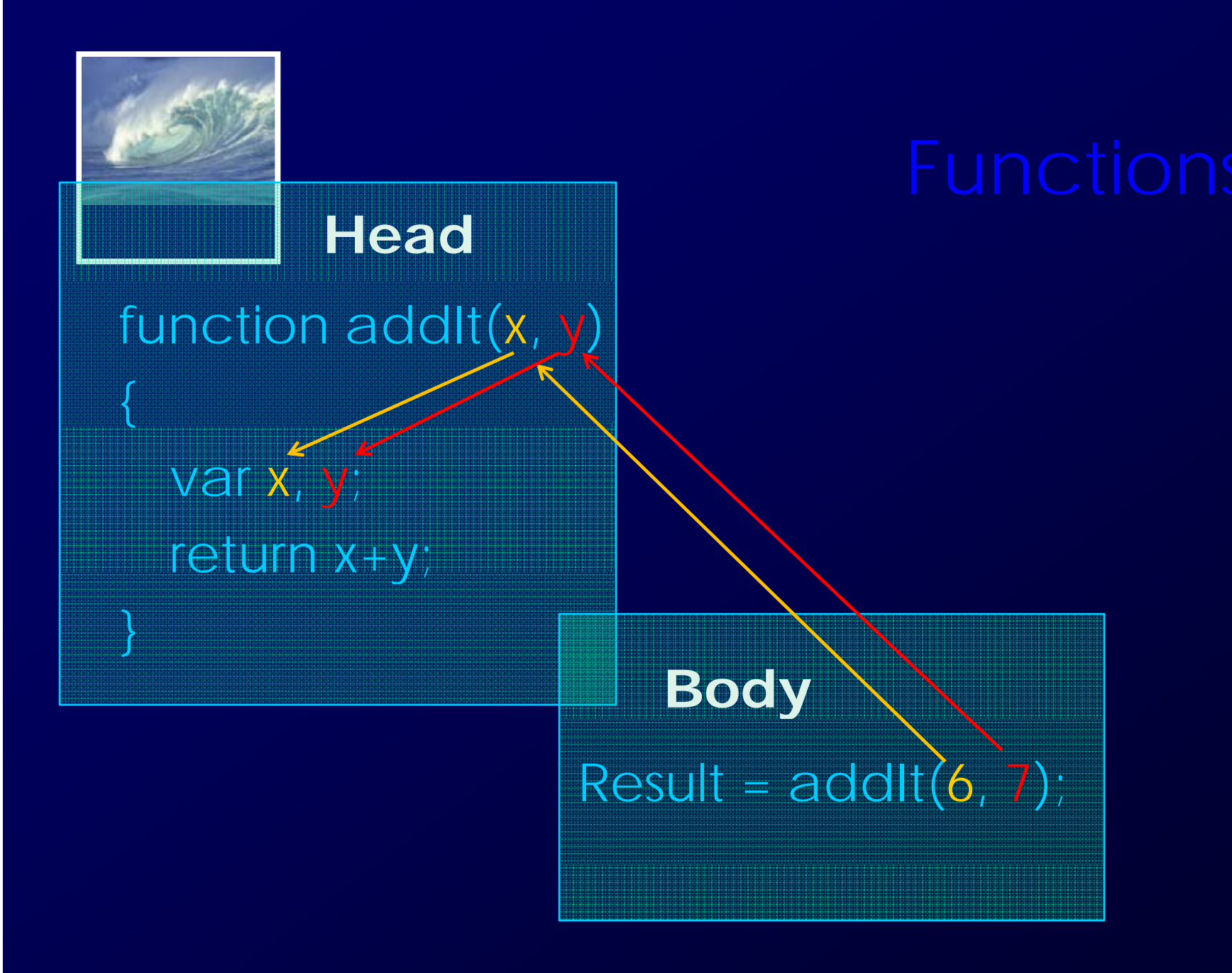